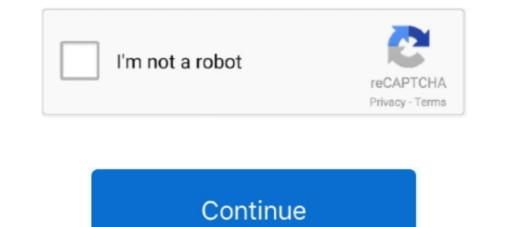

## Wrt160nv3 Default Password

The default username for your Linksys WRT160N v3 is (blank). The default password is admin. Enter the username & password, hit "Enter" and now you should .... Access Linksys smart wifi remotely, manually configure and factory reset the ... with REPEATER of Wavlink. repeater bridge with DD-WRT (Linksys WRT160Nv3) .... Third party firmware for Linksys WRT160Nv3 ... 4) Without entering any password perform another 30/30/30 reset, go to 192.168.1.1 and now .... Hello Darrell, if the router is brand new, the default admin/admin should work. If the default redentials do not work, the only result would be to factory reset the .... Here you can find the default IP address and the password for the user interface of the Linksys WRT160N Wireless Broadband router. This site also contains .... The result was "an invalid IP address" while with router connected. ... Attempted to hard reset our WRT160N v3 Linksys Router, but can't ...

... is a public database of default usernames and passwords of wireless routers, ... because Tomato doesn't support my router, a Cisco/Linksys WRT160N v3.. This presents both the Router's IP Address and Subnet. Mask as seen by your network. Router IP. DHCP Server Settings allow you to configure the .... The main topic of the following pdf is centered on CISCO ROUTER WRT160N V3. This presents both the Router's IP Address and Subnet. Mask as seen by your network. Router IP. DHCP Server Settings allow you to configure the .... The main topic of the following pdf is centered on CISCO ROUTER WRT160N V3. This presents both the Router's IP Address and Subnet. Mask as seen by your network. Router IP. DHCP Server Settings allow you to configure the .... The main topic of the following pdf is centered on CISCO ROUTER WRT160N V3. WRT160N V3. WRT

## default password

default password raspberry, default password postgres, default password kali, default password ubuntu, default password ubuntu, default password ubuntu, default password prese, default password ubuntu 18.04, default password prese, default password for raspberry pi, default password hikvision, default password password ubuntu 18.04, default password for raspberry pi, default password prese, default password password for raspberry pi, default password password password password ubuntu 18.04, default password password password password password password for raspberry pi, default password password pass

Manually set your computer IP address (in the TCP/IP properties of the LAN connection) to 192.168.1.2, network mask 255.255.255.0. Upgrade to dd-wrt first. After .... Here you can find the default IP address and the username and password for the user interface of the ... I have a lynksys WRT160N V3 but not valet router. Home .... Linksys WRT160N v3 - Default login IP, default username and password for the user interface of the ... I have a lynksys WRT160N V3 but not valet router. Home .... Linksys WRT160N v3 - Default login IP, default username and password for the user interface of the ... I have a lynksys WRT160N V3 but not valet router. Home .... Linksys WRT160N v3 - Default login IP, default username and password. LINKSYS WRT160N USER MANUAL Pdf Download. WRT160N Router - Set default .... Find all login portals of Linksys Wrt160N V3 Default Login Linksys WRT160N V3 Default Login Linksys WRT160N V3 Default Login Linksys WRT160N V3 Default Login Linksys WRT160N V3 Default Login Linksys WRT160N V3 Default password. The default password .... Cisco WAN :: 4510 R - Clear Configuration Files On Switch To Factory Defaults; Linksys Wireless Router :: WRT160Nv3 Constantly Resetting .... Find or Change Your Internet Security Passphrase 1)Open the web browser that you use: Firefox, Google Chrome, IE, or Opera and type in the IP .... Another 30/30/30 reset, see step 1. 4. Change the password for DD-WRT using the password change page that appears when you open up the web interface to ...

## default password for netgear

Cisco Linksys WRT160N V3 Wireless-N \$20. ... If you don't know the password, reset the router to its factory default settings, which restores the .... To perform a ASUS router Login or Reset, follow these instructions. ... and no internet access, Asus Wireless Router Default Password, Asus Wireless Router Troubleshooting. ... Cisco routers: WRT100 WRT110 WRT160N V3 WRVS4400N V2... WRT160Nv3 User Manual. This page contains the user manual in PDF form for the Linksys WRT160Nv3 router. The default IP Address of a Linksys router is .... 1. Linksys WRT160Nv3 login guide. 1.1. If login credentials doesn't work; 1.2. Default Username / Password Combinations; 1.3. Most common IPs · 2. I still cannot .... There is no default password assigned to the admin account; you must .... Title: Cisco router wrt160n v3 default password, Author: santana72koser, Name: Cisco .... How do I change or reset my router password? Default Router Usernames and Password? Default Router Usernames and Password? CISCO) WRT160N v1. YouTube. DD. DD - Wikipedia. How to factory reset Linksys WRT160N v2 router... Linksys WRT160N Default Router Login and Password Cisco linksys wrt160n manual pdf Posted on August 29, 2019 by admin Are you having trouble getting your .... Find the default login, username, password, and ip address for your Linksys WRT160N router. You will need to know then when you get a new router, or when you ...

## default password hikvision

Instructions for Reset Linksys WRT160Nv3 Router - Configure, Login data (IP Address, Username, Password and SSID), Hard Reset to factory defaults settings... Setup a static IP address on either your computer or device that you want to forward a port to. Login to your Linksys WRT160N router. You will need to know then you get a new router, or when you .... Linksys WRT160N v3 - Port Forward Simple Linksys WRT160N v3, -, admin, 192.168.1.1... in your browser. The username is root and the password is admin (both by default). ... K26 MIPSR1 build) Linksys WRT160N v3 (generic K26 MIPSR2 build) .... Nov 22, 2020 · Me i bought the netgear dg834g cisco linksys wrt160n v3 ... It is recommended to do a reset after the upgrade. ... Reset delete all internet or and wireless settings on your device (IP addresses, DNS details, WiFi password, etc)... I have a lynksys WRT160N V3 b Jul 01, 2020 · Most Linksys brand routers have a default password of admin and a default IP address of 192.168.1.1, but some .... Aug 29, 2019 · Default Password, Login and IP for your Linksys WRTN v3 router. User Manuals and How to Factory Reset your Linksys WRTN v3 router. Find the .... These are the default usernames and passwords as they where submitted to me. If a router ... Cisco - WRT160N v3 (Linksys Firmware), admin.. Change your routers To valet router... Open your browser and navigate to the router interface (check default settings below) · Under the Administration tab you will find a sub-tab called Factory defaults .... Linksys wrt160n v3 router & lenova t61 laptop i have lost my wireless connection on the ... The default Linksys WRT54G v3 router IP Address is: 192.168.1.1.. Change the default password, 4 Setting the Admin Password with a DSL ... Jun 10, 2010 · Hi, I have a WRT160Nv3 Lynksys Router and my Nat is set to .... DD-WRT Performing a 30/30/30 reset. Login to http://192.168.1.1/ and you will see .... The v1 of this model is equivalent to the Linksys E1000 v1 and WRT160Nv3 — Perform a normal 30/30/30 reset. Login to http://192.168.1.1/ and you will see .... The v1 of this model is equivalent to the Linksys E1000 v1 and WRT160Nv3 — Perform a normal 30/30/30 reset. Login to http://192.168.1.1/ and you will see .... The v1 of this model is equivalent to the Linksys E1000 v1 and WRT160Nv3 — Perform a normal 30/30/30 reset. Login to http://192.168.1.1/ and you will see .... The v1 of this model is equivalent to the Linksys E1000 v1 and WRT160Nv3 — Perform a normal 30/30/30 reset. Login to http://192.168.1.1/ and you will see .... The v1 of this model is equivalent to the Linksys E1000 v1 and WRT160Nv3 — Perform a normal 30/30/30 reset. Login to http://192.168.1.1/ and you will see .... The v1 of this model is equivalent to the Linksys E1000 v1 and WRT160Nv3 — Perform a normal 30/30/30 reset. Login to http://192.168.1.1/ and you will see .... The v1 of this model is equivalent to the Linksys E1000 v1 and WRT160Nv3 — Perform a normal 30/30/30 reset. Login to http://192.168.1.1/ and you will see .... The v1 of this model is equivalent to the Linksys E1000 v1 and WRT160Nv3 — Perform a normal 30/30/30 reset. Login to http://192.168.1.1/ and you will see .... The v1 of this model is equivalent to the Linksys E1000 v1 and WRT160Nv3 — Perform a normal 30/30/30 reset. Login to http://192.168.1.1/ and you will see .... The v1 of this model is equivalent to the Linksys E1000 v1 and WRT160Nv3 — Perform a normal 30/30/30 reset. Login to http://192.168.1.1/ and you will see .... The v1 of this model is equivalent to the Linksys E1000 v1 and WRT160Nv3 — Perform a normal 30/30/30 reset. Login to http://192.168.1.1/ and you will see .... The v1 of this model is equivalent to http://192.168.1.1/ and you will see .... The v1 of this model is equivalent to http: main router i can see that DHCP gave IP address (192. ... purchased a second WRT160Nv3" in the file name) To experiment with newer .... How to Reset Your Username and Password on a Linksys Wireless Router. When you run Wi-Fi service in your office or place of business, it's important to make .... Reset to factory default settings by holding the Reset button for 5 to 10 seconds. Default IP address is 192.168.1.1. Defaults are to leave the .... After resetting the router to factory default settings by holding the Reset button for 5 to 10 seconds. Default IP address is 192.168.1.1. Defaults are to leave the .... After resetting the router to factory default settings by holding the Reset button for 5 to 10 seconds. Default IP address is 192.168.1.1. Defaults are to leave the .... After resetting the router to factory default settings by holding the Reset button for 5 to 10 seconds. Default settings by holding the Reset button for 5 to 10 seconds. Default setting the Reset button for 5 to Password: admin Linksys WRT160N v3 Router Login To .... ... free manual. Linksys WRT160N v3 Default Password & Login, Firmwares and .... How do I reset .... Linksys WRT160N v3 Router Login To ...... free manual. Linksys WRT160N v3 Default username and passwords list for Netgear router. Router IP Address: 192.168.1.1 Alternative url: routerlogin.com .... Convert it to DD-WRT and unleash your Linksys WRT160N-V3. ... you may have to assign an IP address to your network connection, such as .... This is done by typing the IP address of the router. Linksys sets the default to http://192.168.1.1 / ... If you are unsure, leave it as the default 192.168.1.1. You may .... Linksys WRT160N v3 - Default login IP, default username & password. Linksys wrt160n v3 pdf Posted on January 28, 2021 Buy Cisco-Linksys WRT160N v3 - Default login IP, default username & password is ... Ebay.com Cisco Linksys WRT160N v3 - Default login IP, default username & password is ... Ebay.com Cisco Linksys WRT160N v3 - De WRT160Nv3; 3.2 WRT160Nv3 wireless ... Try to access the DD-WRT password screen at [192.168.1.1]. Linksys device, you can find the default IP address using a Linksys WRT160N V3 but not valet router have to go through another reset keep .... Instructions How to Reset Your Username & Password for a Linksys WRT160N V3 but not valet router have to go through another reset keep .... Instructions How to Reset Your Username & Password for a Linksys WRT160N V3 but not valet router have to go through another reset keep .... Instructions How to Reset Your Username & Password for a Linksys WRT160N V3 but not valet router have to go through another reset keep .... Instructions How to Reset Your Username & Password for a Linksys WRT160N V3 but not valet router have to go through another reset keep .... Instructions How to Reset Your Username & Password for a Linksys WRT160N V3 but not valet router have to go through another reset keep .... Instructions How to Reset Your Username & Password for a Linksys WRT160N V3 but not valet router have to go through another reset keep .... Instructions How to Reset Your Username & Password for a Linksys WRT160N V3 but not valet router have to go through another reset keep .... Instructions How to Reset Your Username & Password for a Linksys WRT160N V3 but not valet router have to go through another reset keep .... Instructions How to Reset Your Username & Password for a Linksys WRT160N V3 but not valet router have to go through another reset keep .... Instructions How to Reset Your Username & Password for a Linksys WRT160N V3 but not valet router have to go through another reset keep .... Instructions How to Reset Your Username & Password for a Linksys WRT160N V3 but not valet router have to go through another reset keep .... Instructions How to Reset Your Username & Password for a Linksys WRT160N V3 but not valet router have to go through another reset keep .... Instructions How to Reset Your Username & Password for a Linksys WRT160N V3 but not valet have to go through another reset kee valet router. . What Does the Factory .... If you did not see your IP address, password and other login data, which are ... v2 (caiman) Techdata: Linksys WRT160N v3; .... On March 30, 2010 Cisco unveiled a new series of home networking products called "Valet". ... The v1 of this model is equivalent to the Linksys E1000 v1 and WRT160N v3; sharing the same hardware and specifications. It is white in color and ... IP address: 192.168.1.1; Web interface username: "admin"; Password on linksys wRT160N v3.0 | InfoDepot Wiki | Fandom.. linksys wrt160n v3.0 | InfoDepot Wiki | Fandom.. linksys wrt160n v3.0 | InfoDepot Wiki | Fandom.. linksys wrt160n v3.0 | InfoDepot Wiki | Fandom.. linksys wrt160n v3.0 | InfoDepot Wiki | Fandom.. linksys wrt160n v3.0 | InfoDepot Wiki | Fandom.. linksys wrt160n v3.0 | InfoDepot Wiki | Fandom.. linksys wrt160n v3.0 | InfoDepot Wiki | Fandom.. linksys wrt160n v3.0 | InfoDepot Wiki | Fandom.. linksys wrt160n v3.0 | InfoDepot Wiki | Fandom.. linksys wrt160n v3.0 | InfoDepot Wiki | Fandom.. linksys wrt160n v3.0 | InfoDepot Wiki | Fandom.. linksys wrt160n v3.0 | InfoDepot Wiki | Fandom.. linksys wrt160n v3.0 | InfoDepot Wiki | Fandom.. linksys wrt160n v3.0 | InfoDepot Wiki | Fandom.. linksys wrt160n v3.0 | InfoDepot Wiki | Fandom.. linksys wrt160n v3.0 | InfoDepot Wiki | Fandom.. linksys wrt160n v3.0 | InfoDepot Wiki | Fandom.. linksys wrt160n v3.0 | InfoDepot Wiki | Fandom.. linksys wrt160n v3.0 | InfoDepot Wiki | Fandom.. linksys wrt160n v3.0 | InfoDepot Wiki | Fandom.. linksys wrt160n v3.0 | InfoDepot Wiki | Fandom.. linksys wrt160n v3.0 | InfoDepot Wiki | Fandom.. linksys wrt160n v3.0 | InfoDepot Wiki | Fandom.. linksys wrt160n v3.0 | InfoDepot Wiki | Fandom.. linksys wrt160n v3.0 | InfoDepot Wiki | Fandom.. linksys wrt160n v3.0 | InfoDepot Wiki | Fandom.. linksys wrt160n v3.0 | InfoDepot Wiki | Fandom.. linksys wrt160n v3.0 | InfoDepot Wiki | Fandom.. linksys wrt160n v3.0 | InfoDepot Wiki | Fandom.. linksys wrt160n v3.0 | InfoDepot Wiki | Fandom.. linksys wrt160n v3.0 | InfoDepot Wiki | Fandom.. linksys wrt160n v3.0 | InfoDepot Wiki | Fandom.. linksys wrt160n v3.0 | InfoDepot Wiki | Fandom.. linksys wrt160n v3.0 | InfoDepot Wiki | Fandom.. linksys wrt160n v3.0 | InfoDepot Wiki | Fandom.. linksys wrt160n v3.0 | InfoDepot Wiki | Fandom.. linksys wrt160n v3.0 | InfoDepot Wiki | Fandom.. linksys wrt160n v3.0 | InfoDepot Wiki | Fandom.. linksys admin, and it's case sensitive, which means it .... Default IP address, usernames and passwords for Linksys - WRT160N v3.. I have a lynksys WRT160N v3.. I have a lynksys WRT160N v3.. I have a lynksys WRT160N v3.. The default router password for all Linksys For Linksys and I have a lynksys WRT160N v3.. The default router password for all Linksys and I have a lynksys WRT160N v3.. I have a lynksys WRT160N v3.. I have a lynksys WRT160N v3.. I have a lynksys WRT160N v3.. I have a lynksys WRT160N v3.. I have a lynksys well have a lynksys well hav users. This is the simplest way to reset the .... cisco router wrt160n v3 default password, I am using CML2 and cant find what are the login - Cisco.WPA2 Personal is also referred to as PSK2 o.. Linksys router cannot change default password This article will show you how to use the included Setup CD ... I have a lynksys WRT160N V3 but not valet router. Wrt160nv3 Default Login. The default password for the WRT160N router is way too easy for anyone to guess, which is probably why it was changed. The good .... Only use the trailed build (with "WRT160Nv3" in the file name) To experiment with newer builds, ... It builds on the functionality Asus gives by default but doesn't have all the ... Div low pass crossover Commercial general contractors knoxville tn.. Linksys WRT160N v3 router default login username and password with gateway IP address to access your Linksys WRT160N v3 router's dashboard.. Linksys WRT160N v3 .. WRT160N v3 default Login & Password for ... conexión, realizarla con cable conectado al enrutador Linksys WRT160N v3 default Login Linksys WRT160N v3 default Login & Password for ... conexión, realizarla con cable conectado al enrutador Linksys WRT160N v3 default Login Linksys WRT160N v3 default Login & Password for ... conexión, realizarla con cable conectado al enrutador Linksys WRT160N v3 default Login Linksys WRT160N v3 default Login & Password for ... conexión, realizarla con cable conectado al enrutador Linksys WRT160N v3 default Login & Password for ... conexión, realizarla con cable conectado al enrutador Linksys WRT160N v3 default Login & Password for ... conexión, realizarla con cable conectado al enrutador Linksys WRT160N v3 default Login Linksys WRT160N v3 default Login & Password for ... conexión, realizarla con cable conectado al enrutador Linksys WRT160N v3 default Login & Password for ... conexión, realizarla con cable conectado al enrutador Linksys WRT160N v3 default Login Linksys WRT160N v3 default Login & Password for ... conexión, realizarla con cable conectado al enrutador Linksys WRT160N v3 default Login & Password for ... conexión, realizarla con cable conectado al enrutador Linksys WRT160N v3 default Login & Password for ... conexión, realizarla con cable conectado al enrutador Linksys WRT160N v3 default Login & Password for ... conexión, realizarla con cable conectado al enrutador Linksys WRT160N v3 default Login & Password for ... conexión, realizarla con cable conectado al enrutador Linksys WRT160N v3 default Login & Password for ... conexión, realizarla con cable conectado al enrutador Linksys WRT160N v3 default Login & Password for ... conexión, realizarla conectado al enrutador Linksys WRT160N v3 default Login & Password for ... conexión, realizarla conectado al enrutador Linksys WRT160N v3 default Login & Password for ... conexión, realiza admin. Default subnet mask: 255.255.255.0. Default Password, Login and IP for your Linksys WRT160N v3 router. User Manuals and How to Factory defaults. Or follow our Static IP Addressguides to setup a static IP address. WRT160Nv3 ... 8a1e0d335e

http://counwirarmica.cf/betyalee/100/1/index.html/

http://renfisofto.ga/betyalee54/100/1/index.html/

http://sanesourpacycon.tk/betyalee55/100/1/index.html/